### 1 - TAP ON ANY IMAGE, IT DOES NOT MATTER WHICH **ONE**

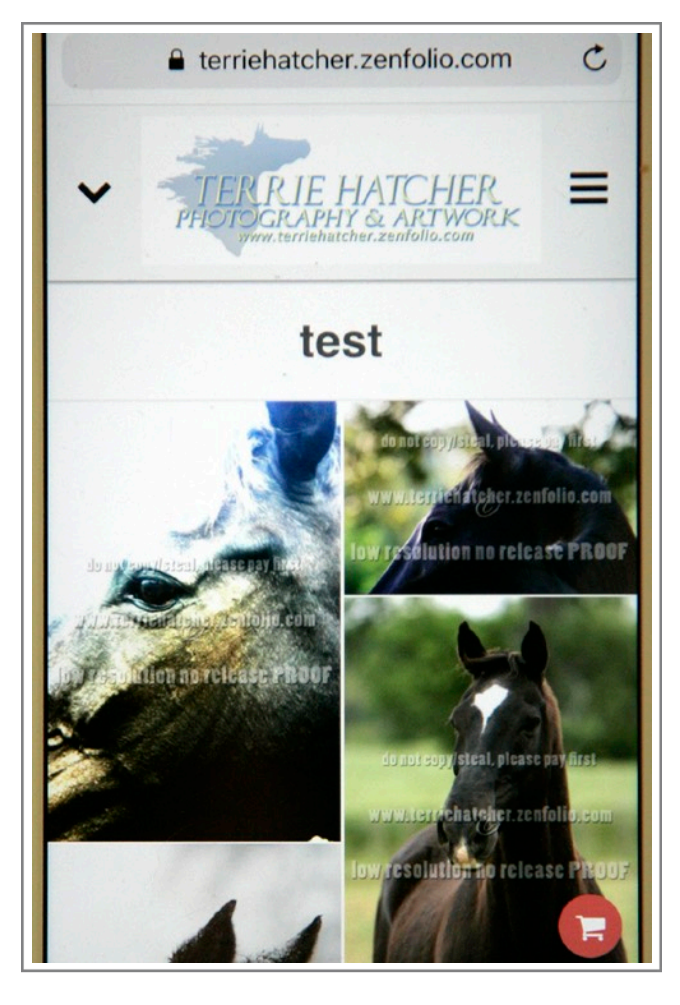

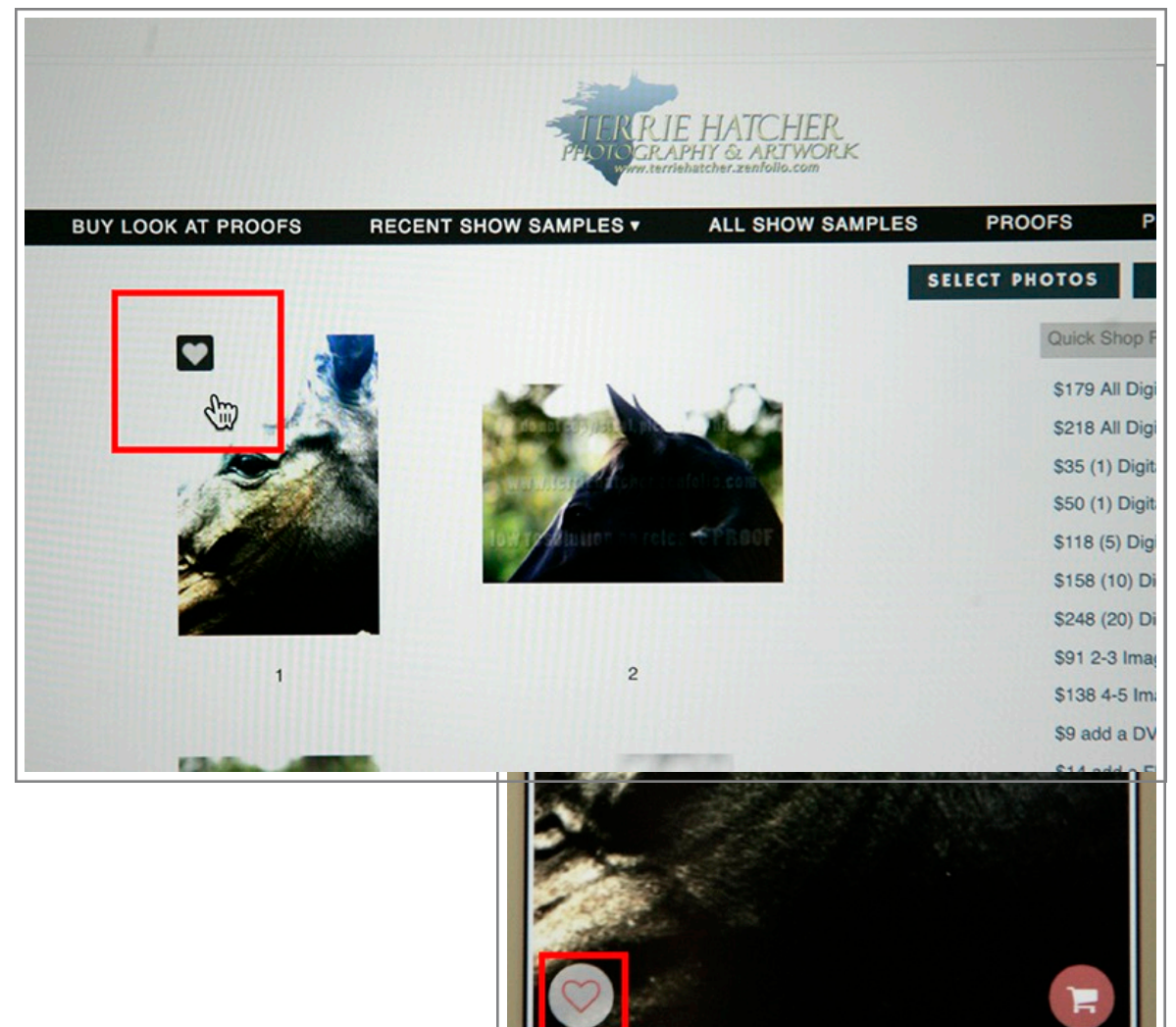

2 - TAP THE HEART

## 3 - LOGIN OR CREATE AN ACCOUNT

### -THEN CONTINUE ON AND SWIPE LEFT TO GO THRU ALL THE IMAGES TO TAP THE HEART ON ALL YOUR **FAVORITES**

#### 4 - TAP THE DROPDOWN ARROW AND VIEW **FAVORITES**

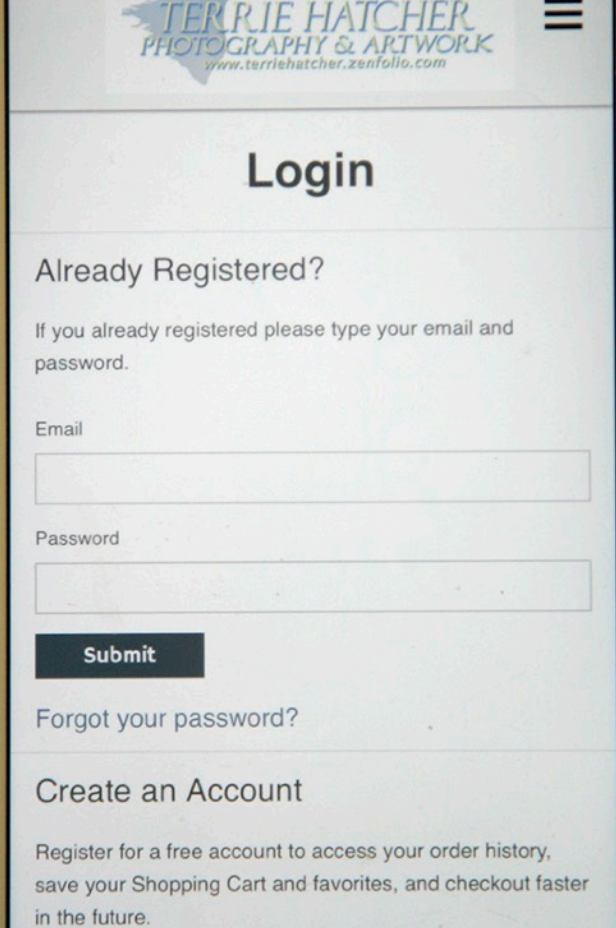

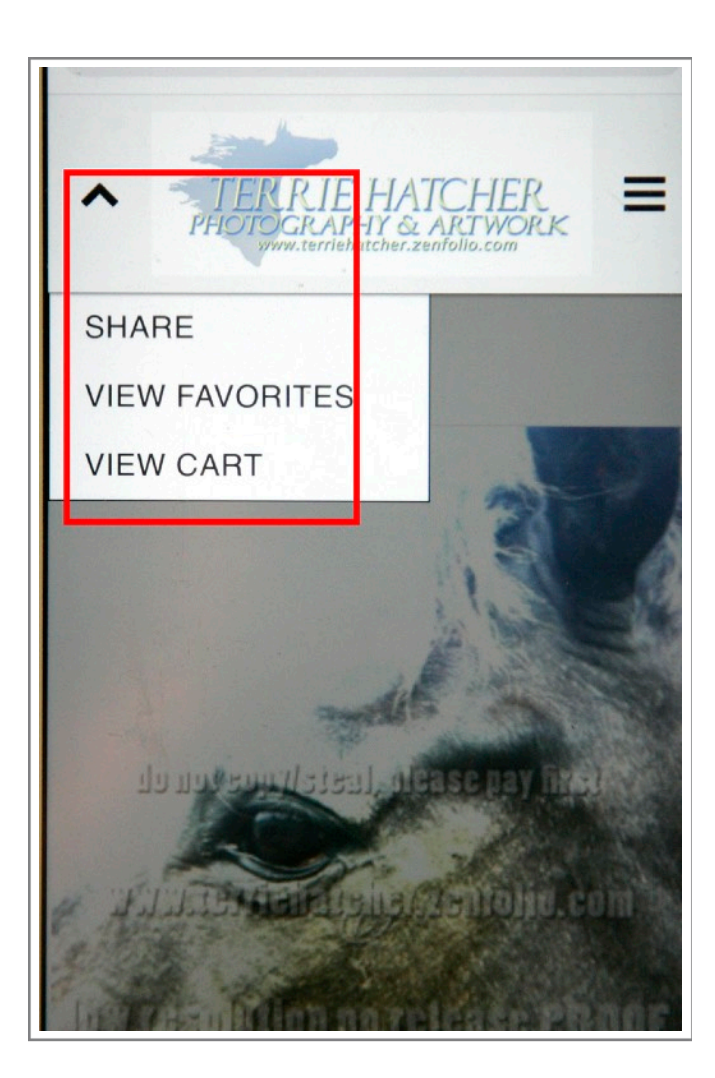

# 5 - TAP THE DROPDOWN ARROW AGAIN TO EDIT YOUR FAVORITES

6 - TAP EACH IMAGE YOU WANT TO DELETE

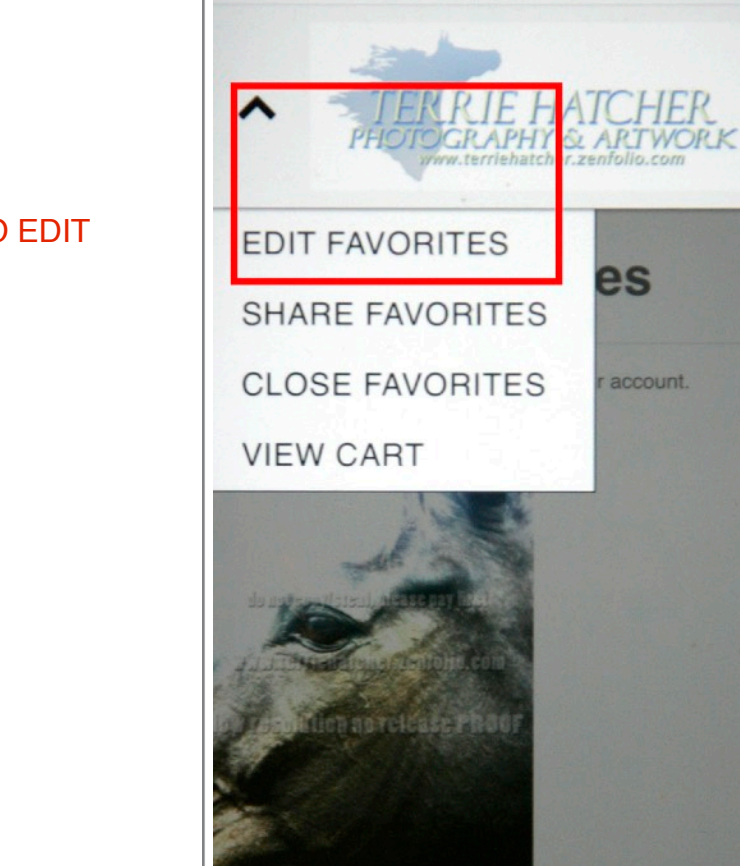

**CHER** RIE HATCHER<br>RAPHY & ARTWORK ø **Tap to Select** Your Favorites have been saved to your account. teal, picase p hateher.zonfoli **BRAO** release P

© Terrie Hatche

# 7 - TAP THE DROPDOWN ARROW AGAIN AND TAP DELETE SELECTED

8 - DROPDOWN AGAIN AND SHARE

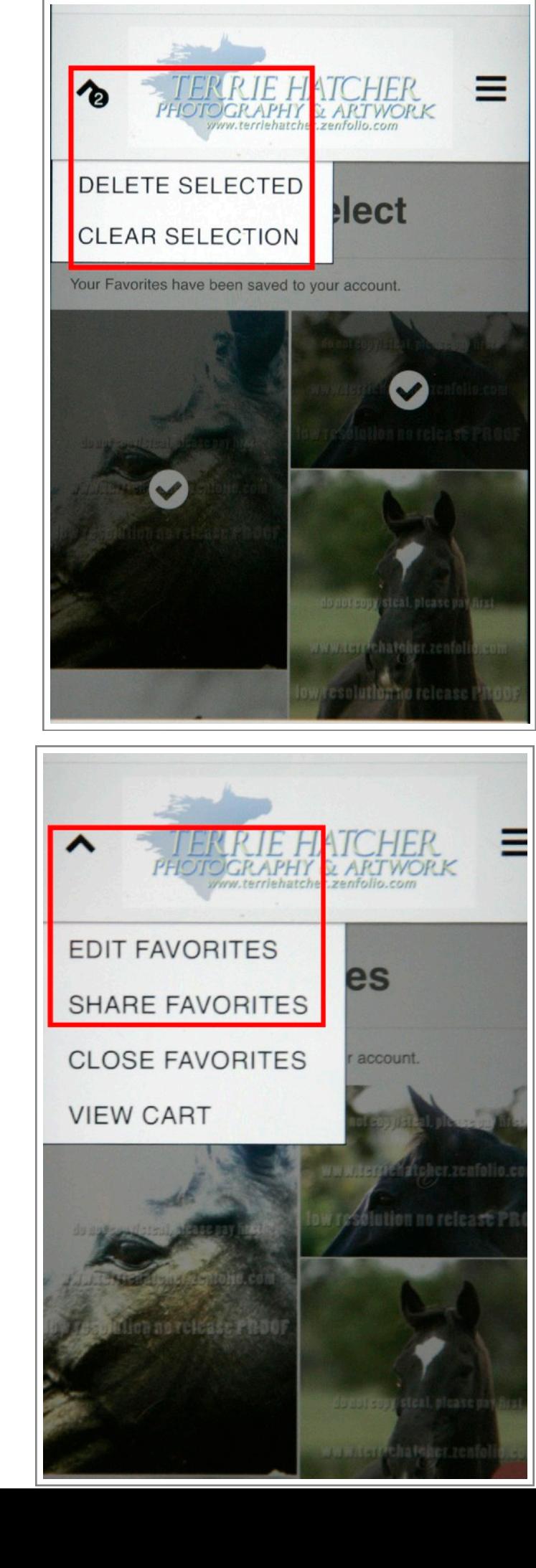